# DRS2 Software 1<sup>st</sup> Production Release Notes (October 2013)

These release notes include functionality and known issues for software in this release.

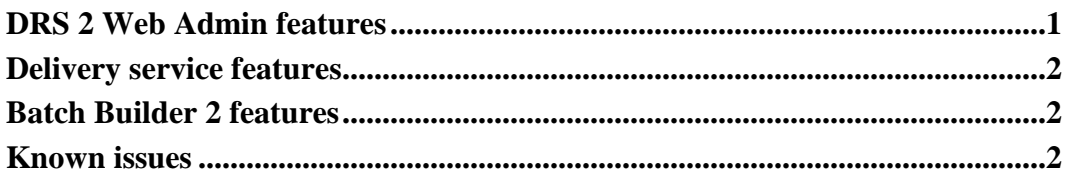

## <span id="page-0-0"></span>**DRS 2 Web Admin features**

Enhanced Security

• HTTPS secure connections

Searching and viewing

- Search for files, objects, and batches with over 150 metadata fields including owner supplied names, URNs, deposit agent ID, content model, admin categories, roles, captions, technical metadata, descriptive MODS metadata, PREMIS rights fields, Wordshack controlled fields, and full text in PDS documents and PDF files
- Save and restore search results
- Display descriptive, administrative, technical and rights metadata

Managing Content

- Edit PDS Document structure with easy to use drag-and-drop structure editor
- Edit descriptive metadata (change METS labels, add or replace MODS files, Harvard metadata and related links)
- Download object descriptors, files, objects, and batches with option to use original names and restore original directory structure (for batches and objects)
- Display and edit administrative and rights metadata
- Display and edit file and object relationships
- Add files to existing objects
- Delete newly loaded batches or request deletion of batches older than 120 hours
- Delete individual files in an object or an entire object
- Restore deleted content within a 2 month window of the deletion
- Notification for excessive deletions (over 1500 files)
- Controlled term management in a new vocabulary system called WordShack

#### October 15, 2013

 2013 President and Fellows of Harvard College http://hul.harvard.edu/ois/systems/drs/docs/drs2-prod-relnotes.pdf

## <span id="page-1-0"></span>**Delivery service features**

- Delivery of still images, PDS documents, PDF files, plain text, XML and SGML files
- Delivery of color profile and image target files
- Support for MP3 and MP4/AAC audio delivery (streaming via SDS and download via FDS)
- Support for AES60 audio playlist delivery (via SDS)
- New audio delivery interface
- IDS and PDS custom captions and thumbnail caching
- IDS support for restricting maximum size of delivery image (JP2 only). Ability to set maximum image size restriction as part of file rights metadata in Batch Builder and Web Admin.
- FTS -- Full text Search service and indexes
- Support in PDS for changed metadata schemas
- IDS URNs available for each page image in a PDS Document

## <span id="page-1-1"></span>**Batch Builder 2 features**

- Deposit of still image, PDS document, document, text and opaque objects
- Deposit of color profile, target image, and opaque container objects
- Support for MP3 and MP4/AAC audio deposits
- Support for AES60 audio playlist deposits
- Descriptive metadata upload/import during deposit process
- Editing and deposit of rights metadata
- Default and custom captions can be applied to any object
- VIA and OLIVIA integration
- Command line module allows batch processing and substitution of any metadata value

## <span id="page-1-2"></span>**Known issues**

#### *Web Admin*

- **Multiple "Admin Category" search types.** There are two Admin Category search types: Admin Category (as used in DRS) and Admin Category (current term).
	- ο The "As used in DRS" type is the admin category that is saved as part of object or file metadata. This can be a current term or a term that has been superseded. This

search type is a free text search – you enter all or part of the category term. A wildcard "\*" can be used in the beginning or end of the value.

- ο The "current term" type searches current category terms as seen in WordShack. Click the "current term" type and pick from a list of current category terms.
- **Searching by deposit agent ID requires one to lookup the person entry in WordShack first.** The agent ID search uses WordShack ID rather than an HUID (as other agents besides deposit agents are searchable using this field, e.g., <http://id.lib.harvard.edu/wordshack/person/22> instead of 12345678). To search by a deposit agent, go to WordShack, find the Person term and copy the URL labeled "URI" to the agent ID search. This is the Wordshack ID.
- **No bulk editing.** Metadata and content changes must be made one object or file at a time. Bulk editing will be available in future release.
- **PDS documents cannot be merged.** There is no merge function for PDS documents in the new DRS, although we are working on implementing functionality that will address this issue. It is possible to load PDS documents with up to 5,000 pages.
- "**Premature end of content" error.** When updating file or/and object metadata, sometimes one would get a "premature end of content" error along with the "successfully updated" message. This is a known issue that has to do with the speed of descriptor update.
- **Delayed display after loading batches.** Batches will not be immediately available for searching after a successful deposit. There is a short delay due to indexing.
- **Delayed display after change.** Changes to objects and files in Web Admin will not be immediately reflected in summary pages. There is a short delay due to indexing.
- **Can't apply updated WordShack term to DRS2 objects and files.** Currently, there is no option to bulk-apply an updated WordShack term to object or file metadata. This is because once the terms are applied to objects and files they get saved as part of object and file metadata. When a term is updated in the WordShack controlled vocabulary management system, this does not automatically update existing terms assigned to objects and files. This will be addressed in a future release.

#### *Batch Processing in Batch Buider*

• Once object directories are created in Batch Builder, it is not possible to rename directories within objects. The workaround is to delete directories in Batch Builder and then create new ones with desired names. If there is any existing content in the old directories it will need to be moved to new directories, which has to be done outside Batch Builder.